#### Statistical Analysis of Corpus Data with R A Gentle Introduction for Computational Linguists and Similar Creatures

#### Designed by Marco Baroni<sup>1</sup> and Stefan Evert<sup>2</sup>

<sup>1</sup>Center for Mind/Brain Sciences (CIMeC) University of Trento

2 Institute of Cognitive Science (IKW) University of Onsabrück

**KOD KOD KED KED E VAN** 

#### **Outline**

#### [General Information](#page-2-0) [What is R?](#page-2-0) [About this course](#page-12-0)

#### [R Basics](#page-20-0)

[Basic functionalities](#page-21-0) [External files and data-frames](#page-34-0) [A simple case study: comparing Brown and LOB documents](#page-43-0)

**KOD KARD KED KED BE YOUR** 

<span id="page-2-0"></span>K ロ X (日) X (日) X (日) X (日) X (日) X (日) X (日) X (日) X (日) X (日) X (日)

▶ **Significance** (control for sampling variation)

- $\blacktriangleright$  all linguistic data are samples (of language, speakers, ...)
- $\triangleright$  observed effects may be coincidence of particular sample

**KORK ERKER ADAM ADA** 

➥ **inferential statistics**

- ▶ **Significance** (control for sampling variation)
	- $\blacktriangleright$  all linguistic data are samples (of language, speakers, ...)
	- $\triangleright$  observed effects may be coincidence of particular sample
	- ➥ **inferential statistics**
- ► Managing **large data sets** 
	- $\triangleright$  statistical summaries, data analysis, visualisation
	- $\blacktriangleright$  e.g. collocations as compact summary of word usage

**KORK ERKER ADAM ADA** 

➥ **descriptive statistics**

- ▶ **Significance** (control for sampling variation)
	- $\blacktriangleright$  all linguistic data are samples (of language, speakers, ...)
	- $\triangleright$  observed effects may be coincidence of particular sample
	- ➥ **inferential statistics**
- **In Managing large data sets** 
	- $\triangleright$  statistical summaries, data analysis, visualisation
	- $\blacktriangleright$  e.g. collocations as compact summary of word usage
	- ➥ **descriptive statistics**
- $\triangleright$  Discovering **latent** (hidden) **properties** 
	- $\triangleright$  clustering, multivariate analysis, distributional semantics
	- $\triangleright$  advanced statistical modelling (e.g. mixed-effects models)
	- ➥ **exploratory data analysis**

 $\triangleright$  "Traditional" statistical software packages offer specialised procedures (e.g. SAS) or interactive GUI (e.g. SPSS)

K ロ ▶ K @ ▶ K 할 ▶ K 할 ▶ | 할 | K 9 Q Q

 $\triangleright$  "Traditional" statistical software packages offer specialised procedures (e.g. SAS) or interactive GUI (e.g. SPSS)

- ► New approach: statistical programming language S with interactive environment (Bell Labs, since 1976)
	- <sup>I</sup> *White Book* (version 3, 1992); *Green Book* (version 4, 1998)

**KORK ERKER ADAM ADA** 

▶ commercial: S-Plus (Insightful Corporation, since 1987)

 $\triangleright$  "Traditional" statistical software packages offer specialised procedures (e.g. SAS) or interactive GUI (e.g. SPSS)

- ► New approach: statistical programming language S with interactive environment (Bell Labs, since 1976)
	- <sup>I</sup> *White Book* (version 3, 1992); *Green Book* (version 4, 1998)
	- ▶ commercial: S-Plus (Insightful Corporation, since 1987)
- $\triangleright$  **R** is an open-source implementation of the S language
	- $\triangleright$  originally by Ross Ihaka and Robert Gentleman (Auckland)

**KORK ERKEY EL POLO** 

 $\triangleright$  open-source development since mid-1997

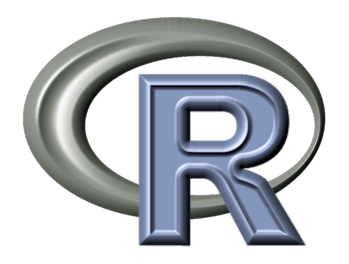

- $\triangleright$  binary packages available for Linux, Mac OS X and Windows
- $\triangleright$  64-bit versions on Linux and OS X
- $\triangleright$  extensive documentation & tutorials
- $\blacktriangleright$  hundreds of add-on packages ready to install from CRAN

**KORK ERKER ADAM ADA** 

## **<http://www.R-project.org/>**

Recommended Windows GUI: **Tinn-R** from <http://www.sciviews.org/>

#### More about **R**

#### $\blacktriangleright$  Advantages of R

- $\blacktriangleright$  free & open source
- $\triangleright$  many add-on packages with state-of-the-art algorithms
- $\blacktriangleright$  large, enthusiastic and helpful user community
- $\triangleright$  easy to automate and extend (every analysis is a program)

**KOD KOD KED KED E VAN** 

 $\blacktriangleright$  no point & click interface

#### More about **R**

#### $\blacktriangleright$  Advantages of R

- $\blacktriangleright$  free & open source
- $\blacktriangleright$  many add-on packages with state-of-the-art algorithms
- $\blacktriangleright$  large, enthusiastic and helpful user community
- $\triangleright$  easy to automate and extend (every analysis is a program)

**KORK ERKER ADAM ADA** 

- $\triangleright$  no point & click interface
- $\blacktriangleright$  Disadvantages
	- $\blacktriangleright$  learning curve sometimes rather steep
	- not good at manipulating non-English text (yet)
	- $\triangleright$  no built-in data editor (spreadsheet)
	- $\triangleright$  no point & click interface

#### Goals of the course

- $\blacktriangleright$  Learn R basics and elementary R programming
- $\triangleright$  Get to know R implementations of statistical techniques, data analysis and visualisation that are useful in various areas of (computational) linguistics
- $\triangleright$  A little bit of background in the statistical analysis of corpus frequency data along the way

**KORK ERKER ADAM ADA** 

<span id="page-12-0"></span> $\triangleright$  Practice your R skills on real-life data-sets

#### What this course is *not* about

- $\blacktriangleright$  Theoretical foundations of statistics
- $\blacktriangleright$  Specific statistical methods
- $\triangleright$  Cookbook recipes for particular analyses with R

K ロ ▶ K @ ▶ K 할 ▶ K 할 ▶ | 할 | K 9 Q Q

#### What you should know

- $\triangleright$  Very basic math and statistics (vectors, logarithms, correlation, *t*-tests, . . . )
- $\triangleright$  Some familiarity with programming/scripting and/or with a command-line environment

**KORKARA KERKER DAGA** 

 $\blacktriangleright$  Interest in (computational) linguistics

#### Course syllabus

- Introduction to R: set-up, data manipulation and exploration, plotting, basic statistics, input/output
- $\blacktriangleright$  Hypothesis tests for corpus frequency data
- $\blacktriangleright$  Using an R extension package: modelling word frequency distributions with zipfR
- $\blacktriangleright$  Unsupervised multivariate data exploration: principal component analysis and clustering
- $\triangleright$  Co-occurrence statistics and frequency comparisons: contingency tables, association measures, evaluation
- $\blacktriangleright$  Efficient data processing using vector operations
- $\triangleright$  The limitations of random sampling models for corpus data

### **Introductions**

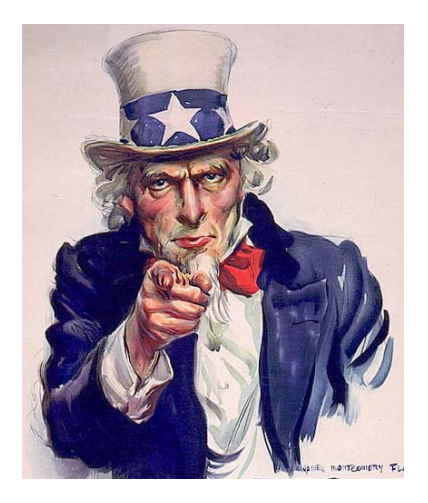

# **Who are you?**

イロメイ団メイ君メイ君メー君

 $2990$ 

### R textbooks for (computational) linguists

Much more comprehensive theoretical background and cookbook examples

► Stefan Th. Gries (to appear). *Statistics for Lingustics with R: A practical introduction*. Mouton de Gruyter.

- $\triangleright$  German original is already available
- ▶ Shravan Vasishth (2006–2009). The foundations of *statistics: A simulation-based approach*.
	- ► http://www.ling.uni-potsdam.de/~vasishth/SFLS.html
- ► R. Harald Baayen (2008). *Analyzing Linguistic Data: A practical introduction to statistics*. CUP.
	- $\triangleright$  http://www.ualberta.ca/~baayen/publications.html
	- $\triangleright$  if you download the PDF, you should also buy the book

**KORK ERKEY EL POLO** 

Other recommended textbooks on statistics and R

- ► Peter Dalgaard (2008). *Introductory Statistics with R*, 2nd ed. New York: Springer.
- ▶ Morris H. DeGroot and Mark J. Schervish (2002). *Probability and Statistics*, 3rd ed. Addison Wesley.
	- $\triangleright$  Stefan's favourite statistics textbook
- ▶ John M. Chambers (2008). **Software for Data Analysis:** *Programming with R. New York: Springer.*
- ► Christopher Butler (1985), *Statistics in Linguistics*. Oxford: Blackwell.
	- $\triangleright$  out of print and available online for free download
	- [http://www.uwe.ac.uk/hlss/llas/](http://www.uwe.ac.uk/hlss/llas/statistics-in-linguistics/bkindex.shtml) [statistics-in-linguistics/bkindex.shtml](http://www.uwe.ac.uk/hlss/llas/statistics-in-linguistics/bkindex.shtml)

**KORK ERKER ADAM ADA** 

 $\blacktriangleright$  Handouts, example scripts and data sets are available on our homepage for this course:

**<http://purl.org/stefan.evert/SIGIL/>**

**KORKARA KERKER DAGA** 

 $\triangleright$  You will also find additional material, software and links to background reading there

### **Outline**

[General Information](#page-2-0) [What is R?](#page-2-0) [About this course](#page-12-0)

[R Basics](#page-20-0)

<span id="page-20-0"></span>[Basic functionalities](#page-21-0) [External files and data-frames](#page-34-0) [A simple case study: comparing Brown and LOB documents](#page-43-0)

**KOD KARD KED KED BE YOUR** 

### **Outline**

[General Information](#page-2-0) [What is R?](#page-2-0) [About this course](#page-12-0)

#### [R Basics](#page-20-0)

#### [Basic functionalities](#page-21-0)

<span id="page-21-0"></span>[External files and data-frames](#page-34-0) [A simple case study: comparing Brown and LOB documents](#page-43-0)

**KOD KARD KED KED BE YOUR** 

#### R as an oversized calculator

- $> 1+1$
- [1] 2
- > a <- 2 # assignment does *not* print anything by default

K ロ ▶ K @ ▶ K 할 ▶ K 할 ▶ ( 할 ) 9 Q @

- $>$  a  $*$  2
- [1] 4

> log(a) # natural, i.e. base-*e* logarithm [1] 0.6931472

 $>$  log(a, 2) # base-2 logarithm  $[1] 1$ 

#### Basic session management

Some of it is not necessary if you only use the GUI

#### # to start R on command line, simply type **R**

setwd("path/to/data") # or use GUI menus ls() # probably empty for now ls the term of the term of the term of the term of the term of the term of the term of the term of the term of t quit()  $\qquad$  # or use GUI menus quit(save="yes") quit(save="no")

# NB: at least some interfaces support history recall, tab completion

**KORK ERKER ADAM ADA** 

#### Vectorial math

- $> a < -c(1, 2, 3)$  # **c** (for *combine*) creates vectors
- $>$  a  $\star$  2 # operators are applied to each element of a vector [1] 2 4 6
- $>$  log(a) # also works for most standard functions [1] 0.0000000 0.6931472 1.0986123

 $>$  sum (a) # basic vector operations: sum, length, product, ... [1] 6

```
> length(a)
[1] 3
```

```
> sum(a)/length(a)
[1] 2
```
### Initializing vectors

- $> a < -1:100$  # integer sequence  $> a$
- $> a < -10$  (1:100)
- $> a \le -$  seq(from=0, to=10, by=0.1) # general sequence
- $> a < -$  rnorm (100)  $\qquad$  # 100 random numbers
- $> a < -$  runif(100, 0, 5) # what you're used to from Java etc.

K ロ ▶ K @ ▶ K 할 ▶ K 할 ▶ 이 할 → 9 Q Q →

#### Summary statistics

- > length(a)
- $>$  summary (a) # statistical summary of numeric vector **Min. 1st Qu. Median Mean 3rd Qu. Max. 0.02717 0.51770 1.05200 1.74300 2.32600 9.11100**
- > mean(a)
- > median(a)
- > sd(a) # standard deviation is not included in summary

```
> quantile(a)
   0% 25% 50% 75% 100%
0.0272 0.5177 1.0518 2.3261 9.1107
```

```
> quantile(a,.75)
```
#### Basic plotting

- > plot(a)
- $> a < -2<sup>0</sup>(1:100)$  # don't forget the parentheses!

- 
- $>$  plot(x,a)
- > x<-1:100 # most often: plot *x* against *y*

- $>$  plot(x, a, loq="x")  $>$  plot(x, a, log="xy")  $>$  plot(log(x), log(a))
- $>$  plot  $(x, a, log="y")$  # various logarithmic plots

- > hist(rnorm(100)) # histogram and density estimation
- > hist(rnorm(1000))
- > plot(density(rnorm(100000)))

#### **KOD KARD KED KED BE YOUR**

### (Slightly less) basic plotting

```
> a \le - rbinom (10000, 100, .5)
```
> hist(a)

- > hist(a, probability=TRUE)
- > lines(density(a))
- > hist(a, probability=TRUE)
- > lines(density(a), col="red", lwd=3)
- > hist(a, probability=TRUE, main="Some Distribution", xlab="value", ylab="probability")
- # better to type command on a single line!
- > lines(density(a), col="red", lwd=3)

### Help!

- > help("hist") # R has excellent online documentation
- > ?hist # short, convenient form of the help command

**KORK ERKER ADAM ADA** 

- > help.search("histogram")
- > ?help.search
- > help.start() # searchable HTML documentation
- # or use GUI menus to access & search documentation

### Installing add-on packages

- $\triangleright$  Much of R's power comes from its add-on packages
- $\triangleright$  Can be downloaded from CRAN with GUI installer
	- $\blacktriangleright$  automatically installs other required packages
	- $\triangleright$  Mac OS X: check "install dependencies"
	- $\triangleright$  Windows: only most essential dependencies installed

**KORK ERKER ADAM ADA** 

### Installing add-on packages

- $\triangleright$  Much of R's power comes from its add-on packages
- $\triangleright$  Can be downloaded from CRAN with GUI installer
	- $\blacktriangleright$  automatically installs other required packages
	- $\triangleright$  Mac OS X: check "install dependencies"
	- $\triangleright$  Windows: only most essential dependencies installed
- ▶ The "sumo" package for linguists: **languageR** 
	- $\blacktriangleright$  data sets & utilities for Baayen (2008)
	- $\blacktriangleright$  also installs most other packages that you'll need
- $\blacktriangleright$  Magic command: install.packages("languageR", .libPaths()[1], dependencies=TRUE)

**KORK ERKEY EL POLO** 

### Installing add-on packages

- $\triangleright$  Much of R's power comes from its add-on packages
- $\triangleright$  Can be downloaded from CRAN with GUI installer
	- $\blacktriangleright$  automatically installs other required packages
	- $\triangleright$  Mac OS X: check "install dependencies"
	- $\triangleright$  Windows: only most essential dependencies installed
- ▶ The "sumo" package for linguists: **languageR** 
	- $\blacktriangleright$  data sets & utilities for Baayen (2008)
	- $\blacktriangleright$  also installs most other packages that you'll need
- $\blacktriangleright$  Magic command: install.packages("languageR", .libPaths()[1], dependencies=TRUE)
- $\triangleright$  Other highly recommended packages:
	- $\triangleright$  corpora for a few data sets used in this course
	- $\triangleright$  rgl and misc3d for interactive 3D graphics
	- $\blacktriangleright$  plyr and qsubfn for convenience
	- $\blacktriangleright$  advanced:  $\text{rqqobi}$  for high-dimensional visualisation

### Your first R script

- $\triangleright$  Simply type R commands into a text file & save it
- $\triangleright$  Use built-in GUI functionality or external text editor
	- ► Microsoft Word is *not* a text editor!
	- nor is Apple's TextEdit application  $\dots$
- $\triangleright$  Execute R script from GUI editor or by typing
	- > source("my\_script.R") # more about files later
	- > source(file.choose()) # select with file dialog box
- $\triangleright$  Just typing a variable name will not automatically print its value in a script: use  $print(sd(a))$  instead of sd(a)

**KORK ERKER ADAM ADA** 

### **Outline**

[General Information](#page-2-0) [What is R?](#page-2-0) [About this course](#page-12-0)

#### [R Basics](#page-20-0)

[Basic functionalities](#page-21-0)

#### [External files and data-frames](#page-34-0)

<span id="page-34-0"></span>[A simple case study: comparing Brown and LOB documents](#page-43-0)

**KOD KARD KED KED BE YOUR** 

### Input from an external file

 $\triangleright$  We like to keep our data in space- or TAB-delimited text files with a first row ("header") labeling the fields, like so:

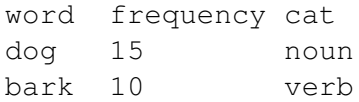

 $\triangleright$  This is an easy format to import into R, and it is easy to convert from/to other tabular formats using standard tools

**KORK ERKER ADAM ADA** 

- $\triangleright$  We assume that external input is always in this format (or can easily be converted to it)
	- $\triangleright$  spreadsheet applications prefer CSV format (comma-separated values)
	- $\triangleright$  Microsoft Excel is a nice table editor, but beware of localised number formats

#### Reading a TAB-delimited file with header

```
> brown <- read.table("brown.stats.txt",
  header=TRUE)
# if file is not in working directory, you must specify the full path
# (or use setwd() function we introduced before)
```
# exact behaviour of file.choose() depends on operating system > brown <- read.table(file.choose(), header=TRUE)

**KORKARA KERKER DAGA** 

# more robust if you are sure file is in tab-delimited format

> brown <- read.delim("brown.stats.txt")

### Reading and writing CSV files

#### # R can also read and write files in CSV format

> write.csv(brown, "brown.stats.csv",

row.names=FALSE)

# this is convenient for exchanging data with database and # spreadsheet software (or using Excel as a data editor)

# NB: comma-separated values are not always separated by commas # (e.g. in German; use write.csv2 if Excel doesn't recognise columns) > write.csv2(brown, "brown.stats.csv", row.names=FALSE)

# TASK: load brown.stats.csv into Excel or OpenOffice.org

# check generated CSV file (use read.csv2 with write.csv2 above)

- > brown.csv <- read.csv("brown.stats.csv")
- > all.equal(brown.csv, brown)

#### Data-frames

- ► The commands above create a **data frame**
- $\blacktriangleright$  This is the basic data structure (object) used to represent statistical tables in R
	- $\triangleright$  rows = objects or "observations"
	- $\triangleright$  columns = variables, i.e. measured quantities
- $\triangleright$  Different types of variables
	- $\triangleright$  numerical variables (what we've used so far)
	- $\blacktriangleright$  Boolean variables
	- $\blacktriangleright$  factor variables (nominal or ordinal classification)
	- $\triangleright$  string variables
- $\blacktriangleright$  Technically, data frames are collections of column vectors (of the same length), and we will think of them as such

#### Data-frames

- > summary(brown)
- > colnames(brown)
- > dim(brown) # number of rows and columns

K ロ > K 個 > K 差 > K 差 > → 差 → の Q Q →

- > head(brown)
- > plot(brown)

#### Access vectors inside a data frame

- > brown\$to
- > head(brown\$to)

# TASK: compute summary statistics (length, mean, max, etc.) # for vectors in the Brown data frame

#### # what does the following do?

- > summary(brown\$ty / brown\$to)
- > attach(brown) # attach data frame for convenient access
- > summary(ty/to)
- > detach() # better to detach before you attach another frame

#### More data access

- $>$  brown\$ty[1] # vector indexing starts with 1  $>$  brown  $\lceil 1, 2 \rceil$  # row, column
- $>$  brown\$ty [1:10] # use arbitrary vectors as indices

K ロ > K 個 > K 差 > K 差 > → 差 → の Q Q →

- > brown[1:10,2]
- $>$  brown[1,]
- > brown[,2]

#### Conditional selection

- > brown[brown\$to < 2200, ] # index with Boolean vector
- > length(brown\$ty[brown\$to >= 2200])
- $>$  sum (brown\$to  $>=$  2200) # standard way to count matches

- $>$  subset (brown, to  $<$  2200) # no need to attach here
- > lessdata <- subset(brown, to < 2200)

> a <- brown\$ty[brown\$to >= 2200]

- # equality:  $==$  (also works for strings) # inequality:  $!=$ # complex constraints: and &, or |, not !
- # NB: always use single characters, not && or ||

### **Outline**

[General Information](#page-2-0) [What is R?](#page-2-0) [About this course](#page-12-0)

#### [R Basics](#page-20-0)

[Basic functionalities](#page-21-0) [External files and data-frames](#page-34-0)

<span id="page-43-0"></span>[A simple case study: comparing Brown and LOB documents](#page-43-0)

**KOD KARD KED KED BE YOUR** 

Type, token and word length counts in the Brown and LOB documents

Variables:

- to Token count
- ty Type count (*distinct* words)
- se Sentence count
- towl Average word length (averaged across tokens in document)
- tywl Average word length (averaged across distinct types in document)

**KORK ERKER ADAM ADA** 

#### Procedure

- $\triangleright$  Collect basic summary statistics for the two corpora
- $\triangleright$  Check if there is a significant difference in the token counts (since document length was controlled by corpus builders)
- If difference is significant (we will see that it is), then type counts are not directly comparable, and sentence counts should be normalized (divide by token count)
- $\triangleright$  Is word length correlated to document length? (in which case, corpus comparison would also not be appropriate)

**KORK ERKER ADAM ADA** 

#### Procedure

- $\triangleright$  Collect basic summary statistics for the two corpora
- $\triangleright$  Check if there is a significant difference in the token counts (since document length was controlled by corpus builders)
- If difference is significant (we will see that it is), then type counts are not directly comparable, and sentence counts should be normalized (divide by token count)
- $\triangleright$  Is word length correlated to document length? (in which case, corpus comparison would also not be appropriate)
- $\blacktriangleright$  Please read the LOB data set into a data frame named lob now, and take a look at its basic statistics

**KORK ERKER ADAM ADA** 

 $\triangleright$  Also, plot the data frame for a first impression of correlations between the variables

#### Comparing token counts

- > boxplot(brown\$to,lob\$to)
- > boxplot(brown\$to,lob\$to,names=c("brown","lob"))
- > boxplot(brown\$to,lob\$to,names=c("brown","lob"), ylim=c(1500,3000))
- > ?boxplot
- > t.test(brown\$to, lob\$to)
- > wilcox.test(brown\$to, lob\$to)
- > brown.to.center <- brown\$to[brown\$to > 2200 & brown\$to < 2400]

**KORKARA KERKER DAGA** 

- > lob.to.center <- lob\$to[lob\$to > 2200 & lob\$to < 2400]
- > t.test(brown.to.center, lob.to.center)

#### # how about sentence length?

#### Is word length correlated with token count?

# average word length by tokens and types almost identical:

**KORK ERKER ADAM ADA** 

- > plot(brown\$towl, brown\$tywl)
- > cor.test(brown\$towl, brown\$tywl)
- > cor.test(brown\$towl, brown\$tywl, method="spearman")

# correlation with token count

- > plot(brown\$to, brown\$towl)
- > cor.test(brown\$to, brown\$towl)